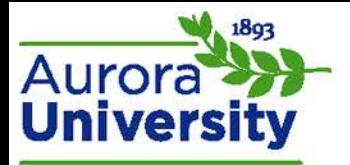

# BigBlueButton: Getting Started

## System Requirements

- Operating system: Windows Vista, Windows 7+, Mac OS X 10.6 or higher, [Android](https://play.google.com/store/apps/details?id=org.mconf.android.bbbandroid) o **iOS is currently NOT supported**
- **System resources:** 2GHz Dual-core CPU or faster, at least 2GB of RAM
- **Browser:** [Firefox](http://www.mozilla.org/en-US/firefox/new/) 14 or higher, [Google Chrome 20](https://www.google.com/intl/en/chrome/browser/?hl=en&brand=CHMI) or higher
	- o **Internet Explorer, Safari, and Opera are NOT supported**; P**lease ensure you are using Mozilla Firefox or Google Chrome**
- **Internet connection:** .5 MB/second for uploading and 1 MB/second for downloading; Internet speed can be tested at <http://speedtest.net/>
- **Additional requirements:** [Adobe Flash Player 11.2+,](http://get.adobe.com/flashplayer/) [Java Runtime Environment](http://www.java.com/en/) (presenters), headset with microphone

### Preparing Your Computer

- Ensure that your headset is set as your default audio.
- Ensure that your camera, if not internal, is hooked up to your computer and the driver has been installed.

### Accessing BigBlueButton

1. Your instructor has provided a link to a BigBlueButton classroom within your Moodle course. Note the BigBlueButton icon; the name of the classroom will be different. Click the link to access the BigBlueButton classroom.

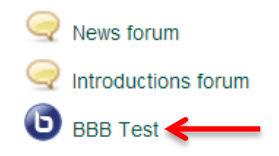

- 2. You will receive a pop-up upon entering the classroom from Adobe Flash asking if you'd like to provide camera and microphone access – click **Allow**. This does not automatically enable your audio or webcam; it simply allows the program to communicate with your hardware.
- 3. The next screen will display **Audio Settings.** Please test or change your microphone here, as well as test your speakers. Click **Join Audio** once you have everything set up correctly. This will allow you access to the classroom.

### Tutorial Video for Students

• Follow the link below to view a four-minute video that will walk you through BigBlueButton's features.

[BigBlueButton Viewer Tutorial Video](http://www.youtube.com/watch?v=LS2lttmPi6A&feature=youtu.be)